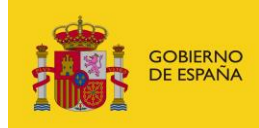

MINISTERIO<br>PARA LA TRANSFORMACIÓN DIGITAL<br>Y DE LA FUNCIÓN PÚBLICA

# **FACeB2B**

Plataforma de distribución de facturas electrónicas entre empresas

# **Manual de Uso de Servicios – InvoicingService**

*Versión* **V 1.4** *Fecha de revisión* **22/02/2024** *Realizado por*  **Equipo FACeB2B**

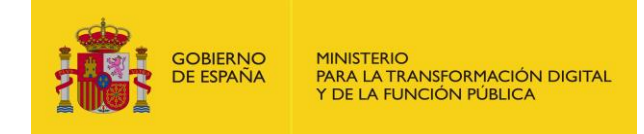

# **HISTÓRICO DE VERSIONES**

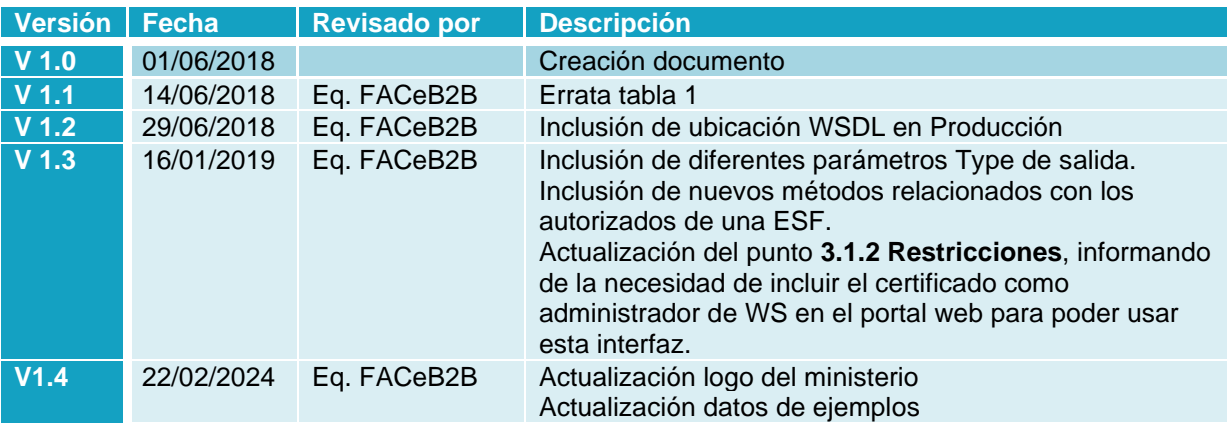

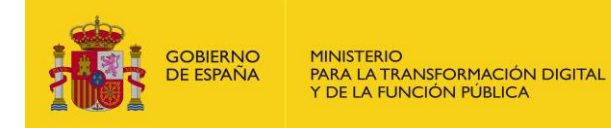

# ÍNDICE

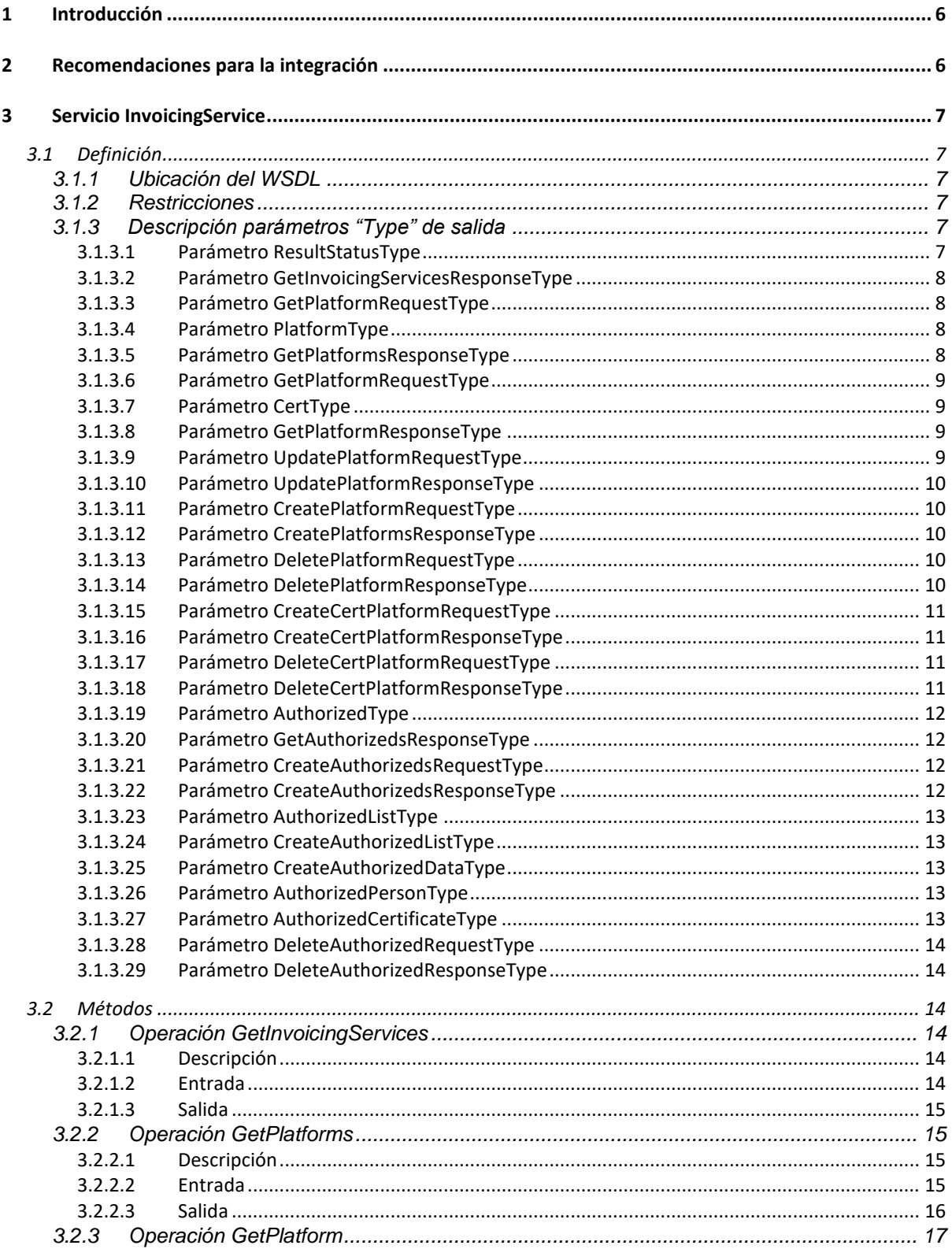

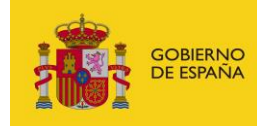

 $\overline{\mathbf{4}}$ 

MINISTERIO<br>PARA LA TRANSFORMACIÓN DIGITAL<br>Y DE LA FUNCIÓN PÚBLICA

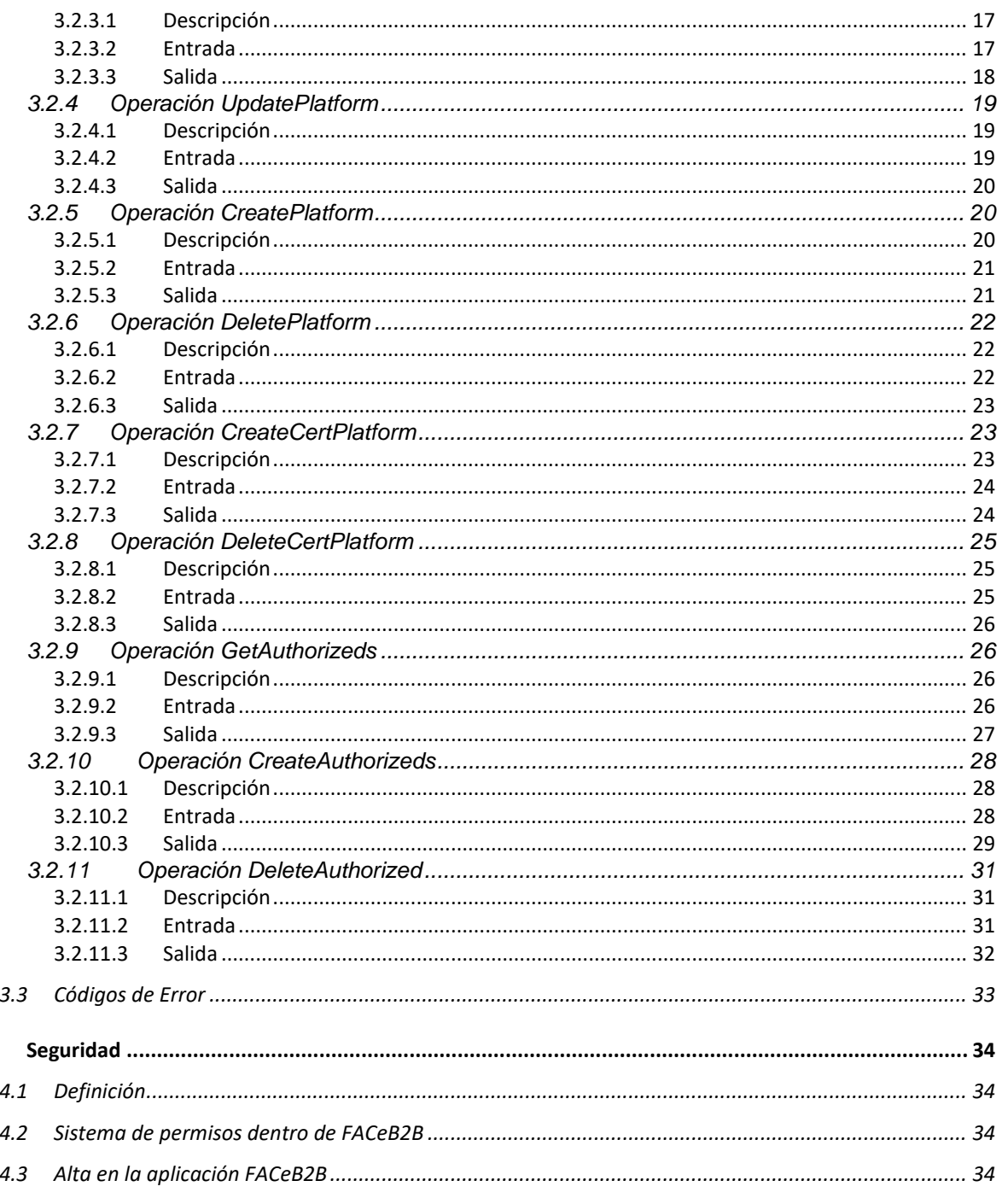

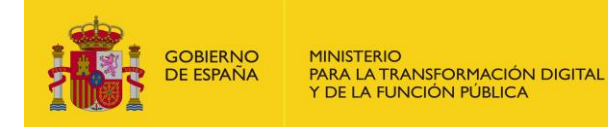

# **LISTADO DE TABLA E ILUSTRACIONES**

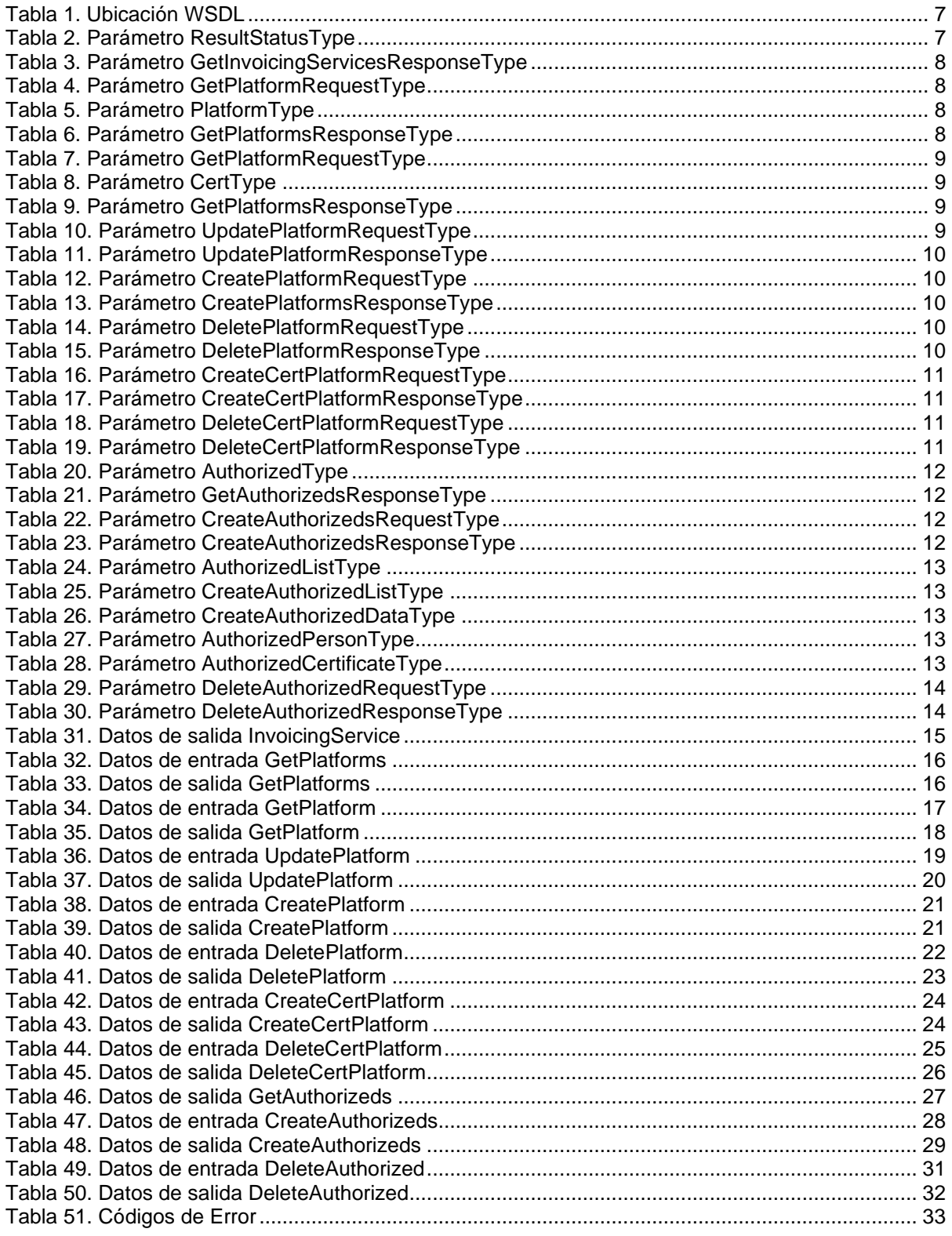

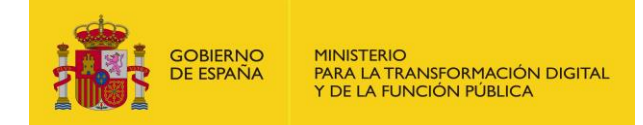

## <span id="page-5-0"></span>**1 Introducción**

Este documento tiene como objetivo servir de guía de uso de los servicios web que expone el sistema FACeB2B.

Presenta una entrada por cada servicio web de FACeB2B, entendiendo por servicio el punto de entrada único cuyo contrato de funcionalidad se define mediante un WSDL. Por cada servicio se explicará el motivo de ser del mismo, donde se puede encontrar el contrato o WSDL del servicio y se listarán las operaciones que ofrece.

Cada operación vendrá a su vez documentada por la descripción del método, las restricciones técnicas que puede presentar la invocación a la operación en caso de existir, la definición de los objetos de entrada y salida y un ejemplo de uso de la operación, compuesto por un mensaje de llamada SOAP de ejemplo y el correspondiente mensaje SOAP de respuesta.

## <span id="page-5-1"></span>**2 Recomendaciones para la integración**

Bajo la denominación de integrador se hace referencia a los usuarios de la Plataforma de Distribución de Facturas Electrónicas entre empresas que interactúan con dicho sistema por medio de los servicios web del catálogo de FACeB2B y no a través del portal web que ofrece la plataforma.

Los integradores, empresas de servicios de facturación dados de alta en FACeB2B, pueden hacer uso del WSDL habilitando la integración de web services a través del Portal de Gestión de FACeB2B; para ello deberá firmar una declaración responsable sobre el uso de los servicios del sistema y crear las plataformas de facturación asociando un certificado electrónico a cada una de ellas para la gestión de facturas de sus clientes.

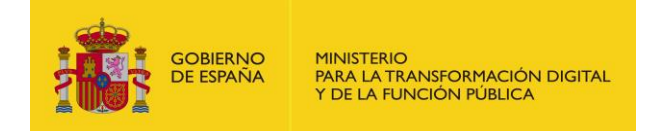

## <span id="page-6-0"></span>**3 Servicio InvoicingService**

## <span id="page-6-1"></span>**3.1 Definición**

A continuación se detalla el servicio web para la gestión de plataformas de facturación de una empresa de servicios de facturación:

#### <span id="page-6-2"></span>**3.1.1 Ubicación del WSDL**

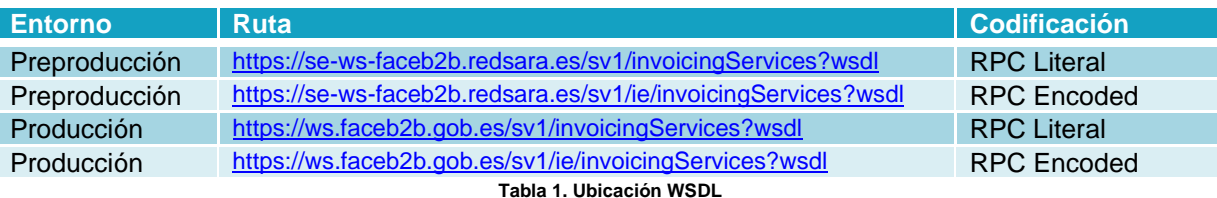

#### <span id="page-6-6"></span><span id="page-6-3"></span>**3.1.2 Restricciones**

El servicio debe invocarse desde un cliente que soporte el protocolo SOAP 1.1 y mensajes SOAP de estilo RPC/Encoded y RPC/Literal.

Además, la comunicación, tanto las peticiones como las respuestas, deben ir securizadas haciendo uso del estándar WS-Security, proporcionando un token de seguridad X.509 (BinarySecurityToken) mediante un certificado electrónico reconocido por @firma y registrado en FACeB2B a tal efecto.

Los únicos certificados válidos para firmar las llamadas de la interfaz de Invoicing Services serán los identificados en el Portal Web como **administradores de WS**.

#### <span id="page-6-5"></span><span id="page-6-4"></span>**3.1.3 Descripción parámetros "Type" de salida**

#### 3.1.3.1 Parámetro ResultStatusType

Tipo de dato correspondiente al estado del resultado de una petición.

<span id="page-6-7"></span>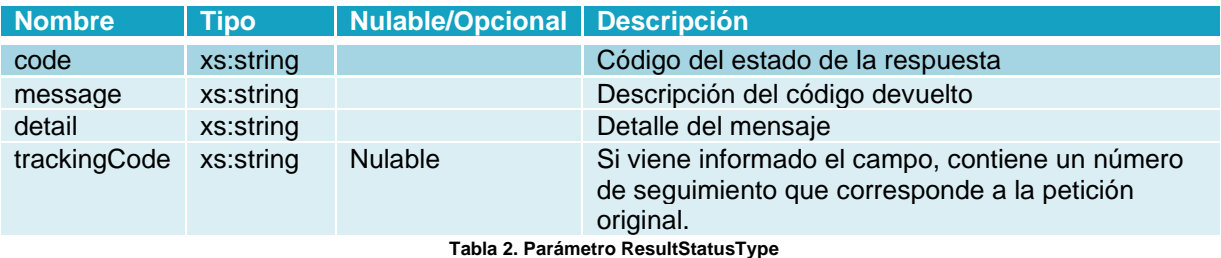

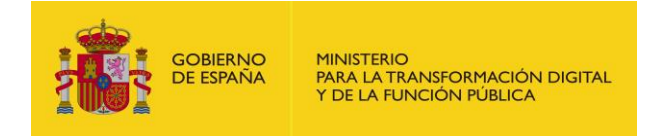

#### <span id="page-7-0"></span>3.1.3.2 Parámetro GetInvoicingServicesResponseType

Tipo de respuesta al consultar sobre las empresas de servicio de facturación.

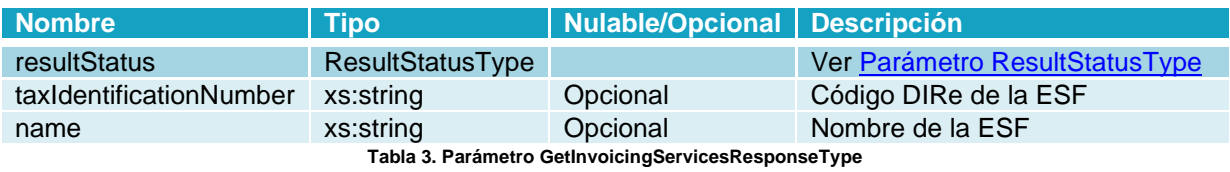

#### <span id="page-7-4"></span><span id="page-7-1"></span>3.1.3.3 Parámetro GetPlatformRequestType

Tipo de petición para consultar el listado de plataformas, con filtro opcional del NIF de la ESF.

<span id="page-7-5"></span>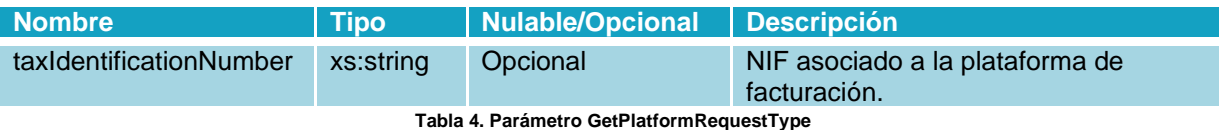

#### <span id="page-7-2"></span>3.1.3.4 Parámetro PlatformType

Tipo de datos sobre una plataforma, informando de su empresa de servicio de facturación (ESF).

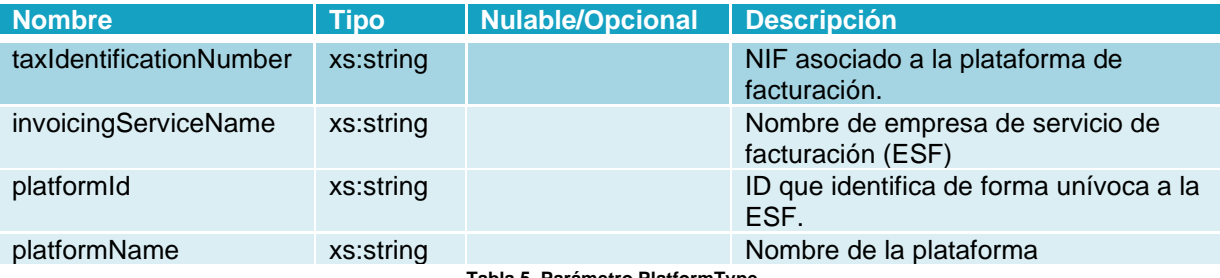

**Tabla 5. Parámetro PlatformType**

#### <span id="page-7-6"></span><span id="page-7-3"></span>3.1.3.5 Parámetro GetPlatformsResponseType

Tipo de respuesta al consultar el listado de plataformas de una ESF.

<span id="page-7-8"></span><span id="page-7-7"></span>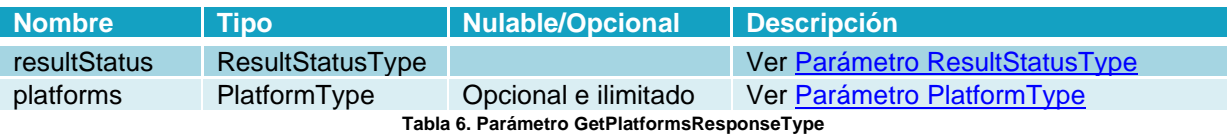

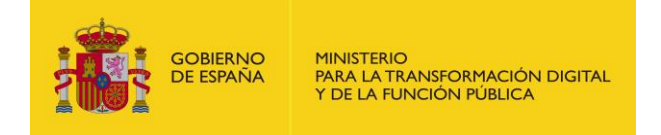

#### <span id="page-8-0"></span>3.1.3.6 Parámetro GetPlatformRequestType

Tipo de dato para la solicitud de información de una plataforma.

<span id="page-8-4"></span>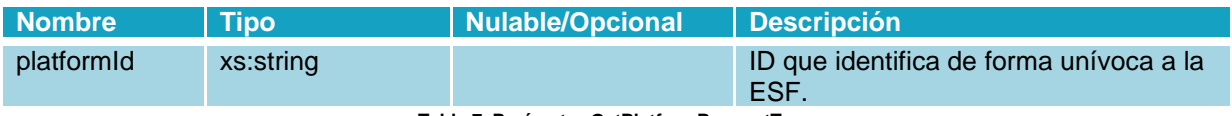

**Tabla 7. Parámetro GetPlatformRequestType**

#### <span id="page-8-1"></span>3.1.3.7 Parámetro CertType

Tipo de dato sobre la información de un certificado x509.

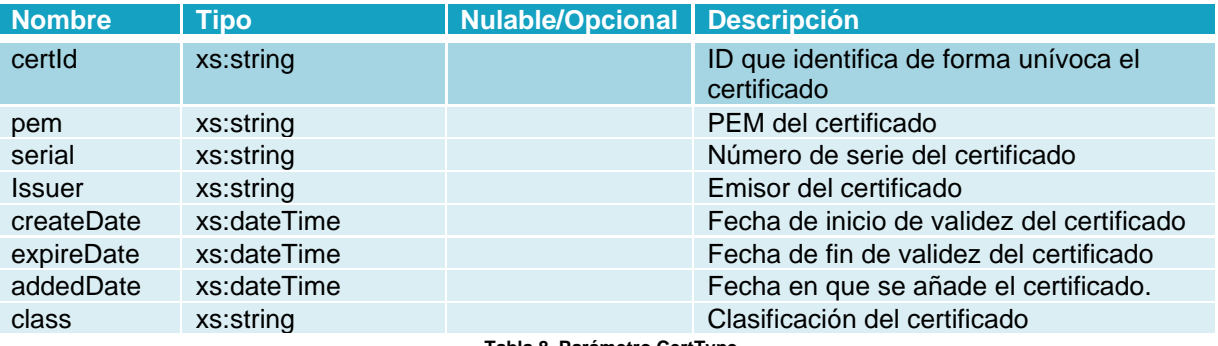

**Tabla 8. Parámetro CertType**

#### <span id="page-8-5"></span><span id="page-8-2"></span>3.1.3.8 Parámetro GetPlatformResponseType

Tipo de dato sobre la respuesta al solicitar información de una plataforma.

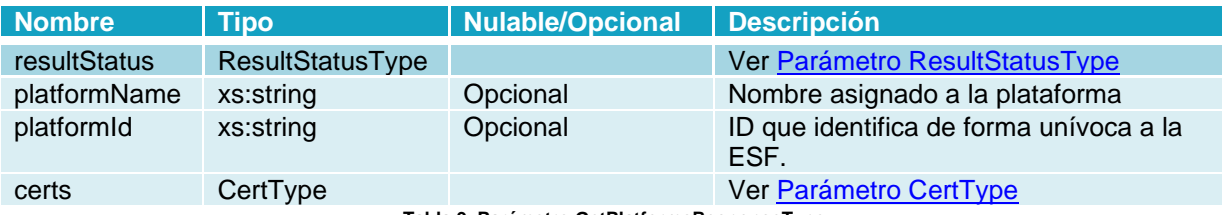

**Tabla 9. Parámetro GetPlatformsResponseType**

#### <span id="page-8-6"></span><span id="page-8-3"></span>3.1.3.9 Parámetro UpdatePlatformRequestType

Tipo de dato al solicitar una actualización de una plataforma.

<span id="page-8-7"></span>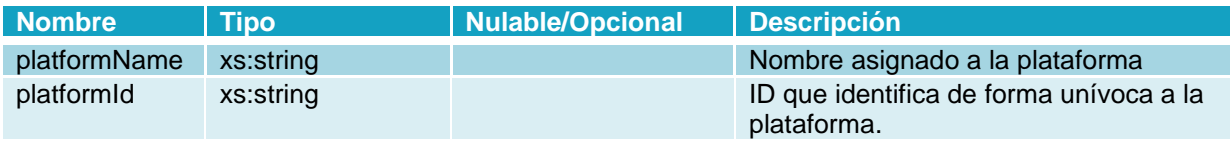

**Tabla 10. Parámetro UpdatePlatformRequestType**

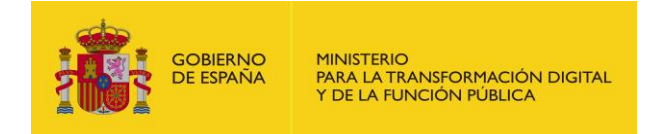

#### <span id="page-9-0"></span>3.1.3.10 Parámetro UpdatePlatformResponseType

Tipo de dato sobre la respuesta al solicitar una actualización de una plataforma.

<span id="page-9-6"></span>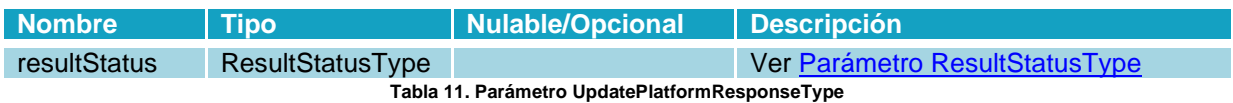

#### <span id="page-9-1"></span>3.1.3.11 Parámetro CreatePlatformRequestType

Tipo de dato al solicitar crear una plataforma.

<span id="page-9-7"></span>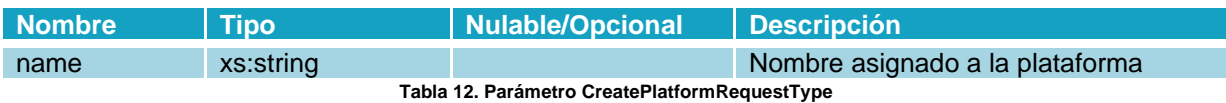

#### <span id="page-9-2"></span>3.1.3.12 Parámetro CreatePlatformsResponseType

Tipo de dato sobre la respuesta al crear una plataforma.

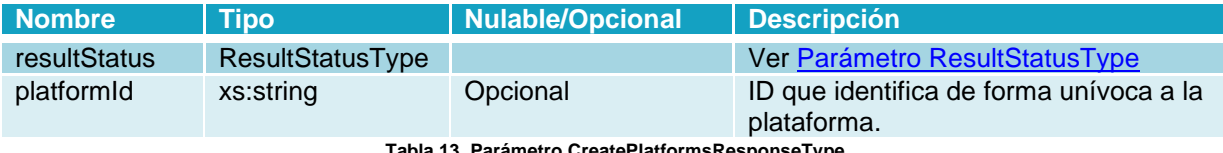

**Tabla 13. Parámetro CreatePlatformsResponseType**

#### <span id="page-9-8"></span><span id="page-9-3"></span>3.1.3.13 Parámetro DeletePlatformRequestType

Tipo de dato al solicitar borrar una plataforma.

<span id="page-9-9"></span>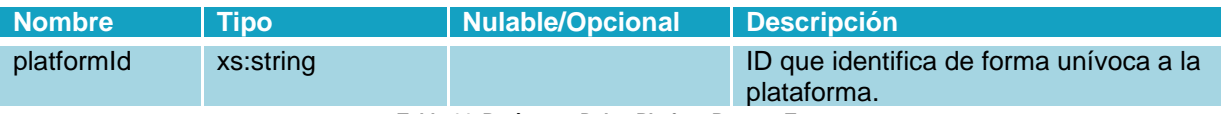

**Tabla 14. Parámetro DeletePlatformRequestType**

#### <span id="page-9-4"></span>3.1.3.14 Parámetro DeletePlatformResponseType

Tipo de dato sobre la respuesta al solicitar borrar una plataforma.

<span id="page-9-10"></span><span id="page-9-5"></span>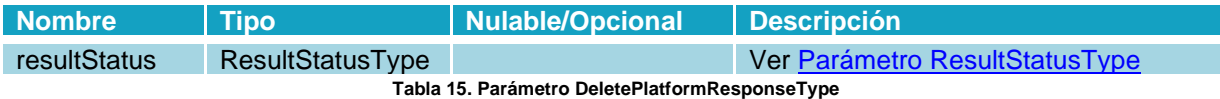

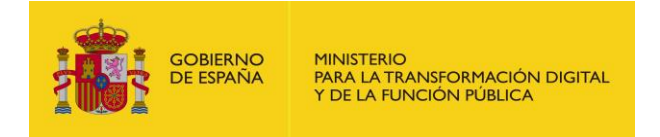

#### 3.1.3.15 Parámetro CreateCertPlatformRequestType

Tipo de dato al solicitar añadir un certificado a una plataforma ya creada.

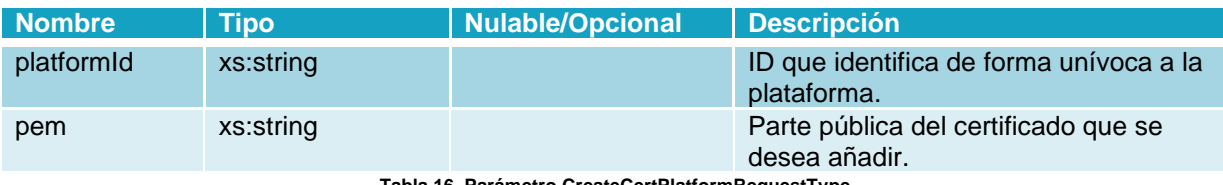

**Tabla 16. Parámetro CreateCertPlatformRequestType**

#### <span id="page-10-4"></span><span id="page-10-0"></span>3.1.3.16 Parámetro CreateCertPlatformResponseType

Tipo de dato sobre la respuesta al solicitar añadir un certificado a una plataforma ya creada.

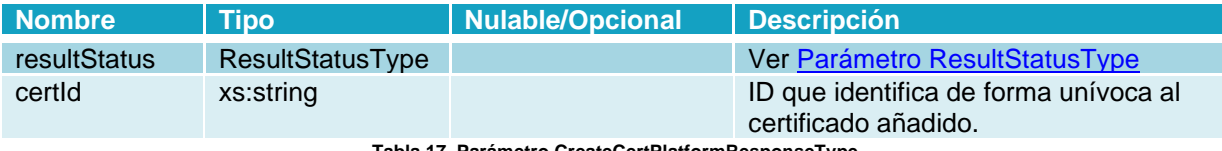

**Tabla 17. Parámetro CreateCertPlatformResponseType**

#### <span id="page-10-5"></span><span id="page-10-1"></span>3.1.3.17 Parámetro DeleteCertPlatformRequestType

Tipo de dato al solicitar borrar un certificado asociado a una plataforma.

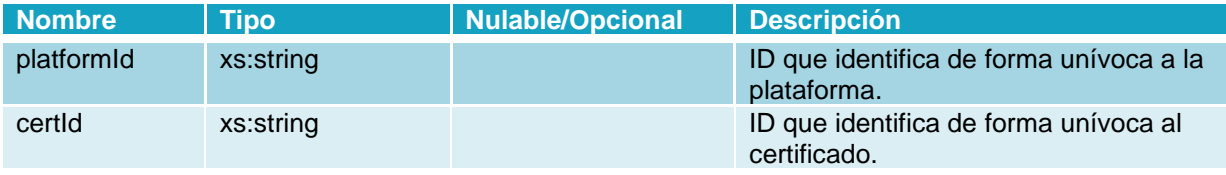

**Tabla 18. Parámetro DeleteCertPlatformRequestType**

#### <span id="page-10-6"></span><span id="page-10-2"></span>3.1.3.18 Parámetro DeleteCertPlatformResponseType

Tipo de dato sobre la respuesta al solicitar borrar un certificado asociado a una plataforma.

<span id="page-10-7"></span><span id="page-10-3"></span>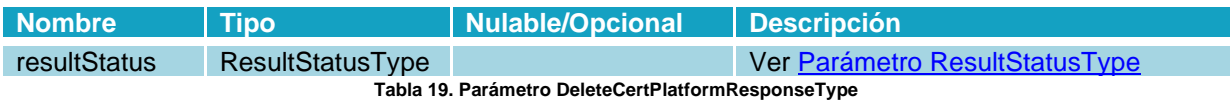

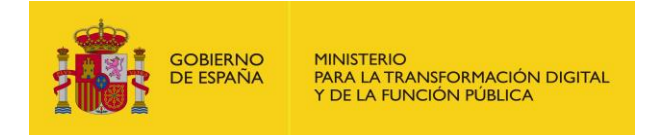

#### 3.1.3.19 Parámetro AuthorizedType

Tipo de datos sobre un autorizado, informando de su ESF.

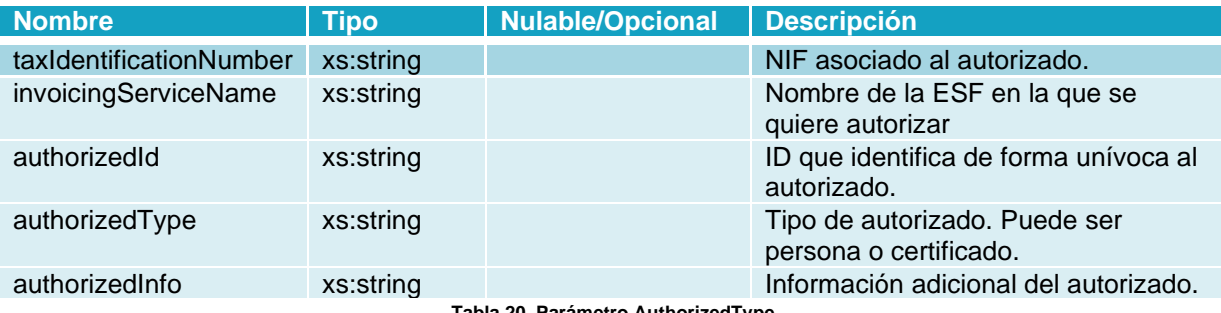

**Tabla 20. Parámetro AuthorizedType**

#### <span id="page-11-4"></span><span id="page-11-0"></span>3.1.3.20 Parámetro GetAuthorizedsResponseType

Tipo de respuesta al consultar el listado de autorizados de una ESF.

<span id="page-11-5"></span>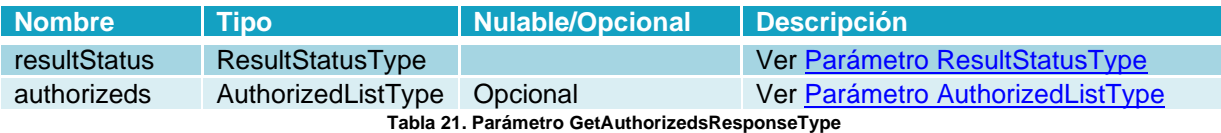

#### <span id="page-11-1"></span>3.1.3.21 Parámetro CreateAuthorizedsRequestType

Tipo de dato al solicitar crear autorizados.

<span id="page-11-6"></span>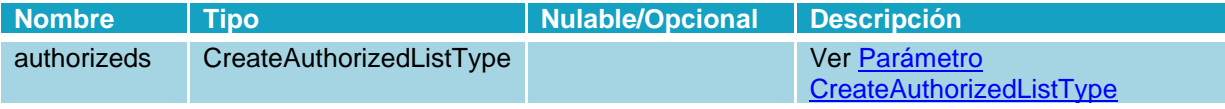

**Tabla 22. Parámetro CreateAuthorizedsRequestType**

#### <span id="page-11-2"></span>3.1.3.22 Parámetro CreateAuthorizedsResponseType

Tipo de dato sobre la respuesta al solicitar crear un autorizado.

<span id="page-11-7"></span><span id="page-11-3"></span>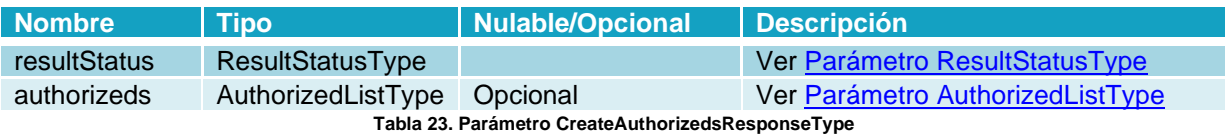

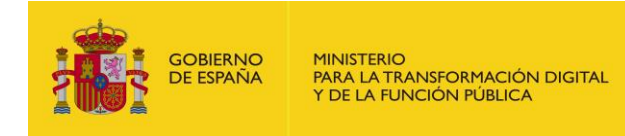

#### 3.1.3.23 Parámetro AuthorizedListType

Tipo de dato que lista autorizados.

<span id="page-12-4"></span>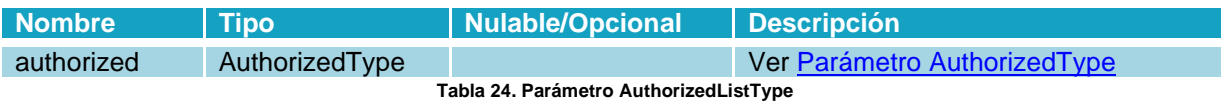

#### <span id="page-12-0"></span>3.1.3.24 Parámetro CreateAuthorizedListType

Tipo de dato al solicitar crear una lista de autorizados..

<span id="page-12-5"></span>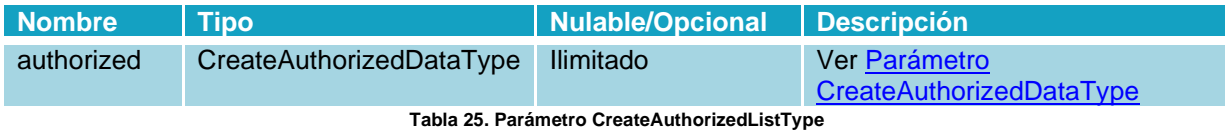

#### <span id="page-12-1"></span>3.1.3.25 Parámetro CreateAuthorizedDataType

Tipo de dato al crear un autorizado.

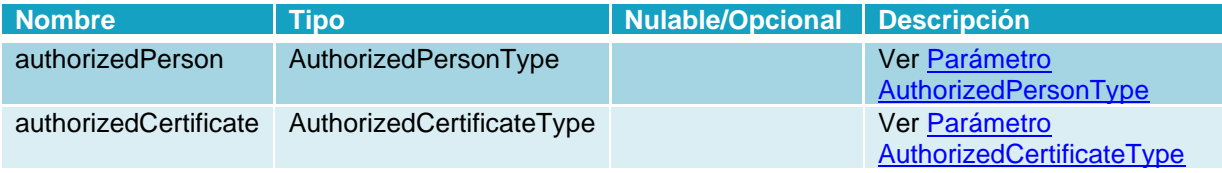

**Tabla 26. Parámetro CreateAuthorizedDataType**

#### <span id="page-12-6"></span><span id="page-12-2"></span>3.1.3.26 Parámetro AuthorizedPersonType

Tipo de dato sobre la información de una persona.

<span id="page-12-7"></span><span id="page-12-3"></span>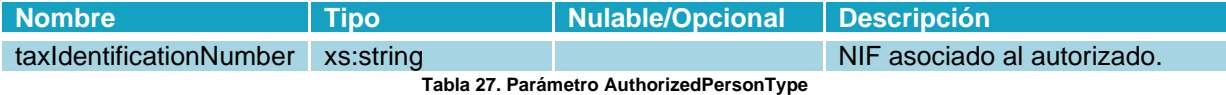

#### 3.1.3.27 Parámetro AuthorizedCertificateType

Tipo de dato sobre la información de un certificado.

<span id="page-12-8"></span>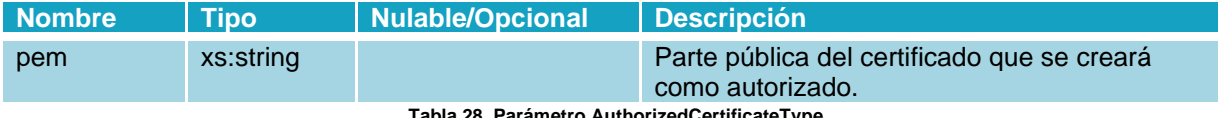

**Tabla 28. Parámetro AuthorizedCertificateType**

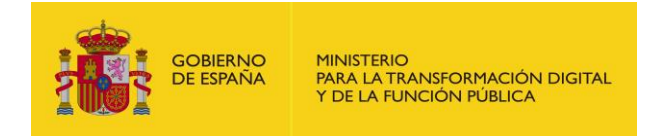

#### <span id="page-13-0"></span>3.1.3.28 Parámetro DeleteAuthorizedRequestType

Tipo de dato al solicitar borrar un autorizado.

<span id="page-13-6"></span>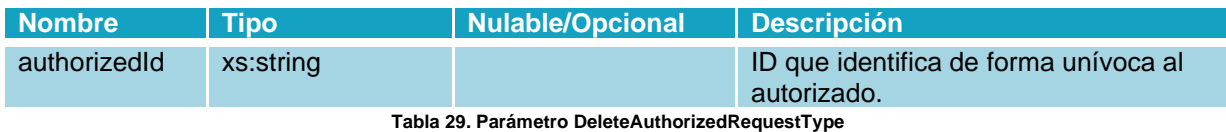

### <span id="page-13-1"></span>3.1.3.29 Parámetro DeleteAuthorizedResponseType

Tipo de dato sobre la respuesta al solicitar borrar un autorizado.

<span id="page-13-7"></span>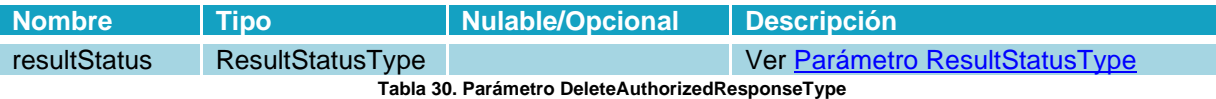

### <span id="page-13-2"></span>**3.2 Métodos**

#### <span id="page-13-4"></span><span id="page-13-3"></span>**3.2.1 Operación GetInvoicingServices**

#### 3.2.1.1 Descripción

Esta operación permite solicitar el listado de empresas de servicios de facturación dados de alta en el sistema. Las estructuras de todos los tipos de datos complejos de este servicio se encuentran en el apartado 3.1.3 [Descripción de parámetros "Type" de salida.](#page-6-4)

#### <span id="page-13-5"></span>3.2.1.2 Entrada

Este método no necesita de parámetros de entrada.

REQUEST

```
<soapenv:Envelope 
xmlns:soapenv="http://schemas.xmlsoap.org/soap/envelope/" 
xmlns:web="https://webservice.faceb2b.gob.es">
    <soapenv:Header/>
    <soapenv:Body>
       <web:GetInvoicingServices/>
    </soapenv:Body>
</soapenv:Envelope>
```
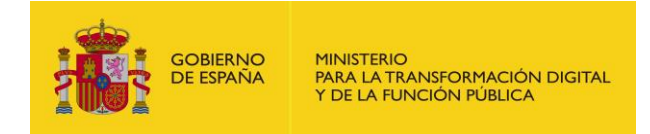

#### <span id="page-14-0"></span>3.2.1.3 Salida

Los datos de respuesta siempre contienen información del resultado de la operación.

#### **Parámetros:**

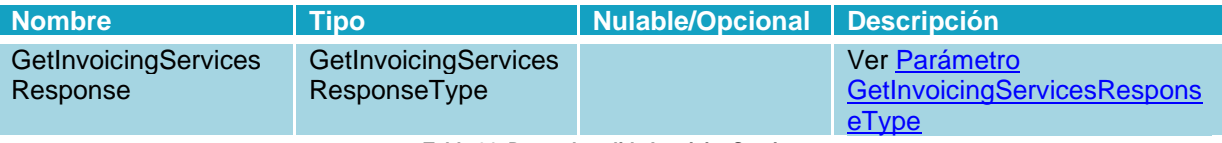

**Tabla 31. Datos de salida InvoicingService**

#### <span id="page-14-4"></span>**Respuesta:**

La respuesta en caso de que la operación se llevara a cabo correctamente y devolviera el listado de empresas de servicios de facturación sería la siguiente:

```
RESPONSE
```

```
<SOAP-ENV:Body wsu:Id="pfxcf39c530-a16f-e7a8-af46-d8a4eb8f5901" 
xmlns:wsu="http://docs.oasis-open.org/wss/2004/01/oasis-200401-wss-
wssecurity-utility-1.0.xsd">
       <ns1:GetInvoicingServicesResponse>
          <return>
             <resultStatus>
               <code>0</code>
                <message>Sucess</message>
                <detail/>
                <trackingCode/>
             </resultStatus>
<taxIdentificationNumber>99999999R</taxIdentificationNumber>
             <name>Juan Español</name>
         </return>
       </ns1:GetInvoicingServicesResponse>
    </SOAP-ENV:Body>
```
#### <span id="page-14-2"></span><span id="page-14-1"></span>**3.2.2 Operación GetPlatforms**

#### 3.2.2.1 Descripción

Esta operación permite solicitar el listado de plataformas de facturación de una ESF (Empresa de Servicio de Facturación). Las estructuras de todos los tipos de datos complejos de este servicio se encuentran en el apartado [3.1.3 Descripción de parámetros "Type" de salida.](#page-6-4)

#### <span id="page-14-3"></span>3.2.2.2 Entrada

Datos de la petición de consulta del listado de plataformas de facturación de una ESF.

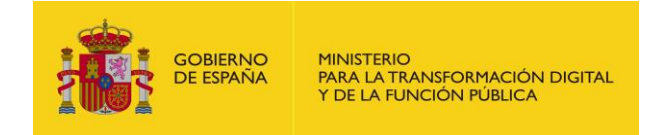

#### **Parámetros:**

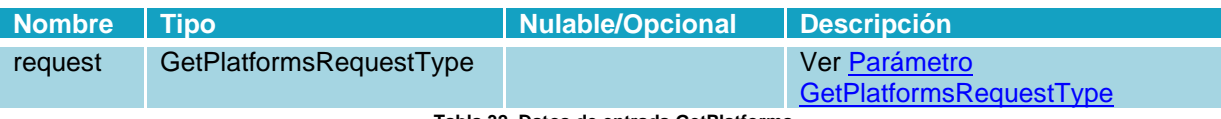

**Tabla 32. Datos de entrada GetPlatforms**

#### <span id="page-15-1"></span>**Petición:**

A continuación, se incluye un mensaje SOAP de ejemplo de invocación a la operación GetPlatforms.

REQUEST

```
<soapenv:Envelope 
xmlns:soapenv="http://schemas.xmlsoap.org/soap/envelope/" 
xmlns:web="https://webservice.faceb2b.gob.es">
    <soapenv:Header/>
    <soapenv:Body>
       <web:GetPlatforms>
          <request>
             <!--Optional:-->
            <nif/>\langle request>
       </web:GetPlatforms>
    </soapenv:Body>
</soapenv:Envelope>
```
#### <span id="page-15-0"></span>3.2.2.3 Salida

Los datos de respuesta siempre contienen información del resultado de la operación.

#### **Parámetros:**

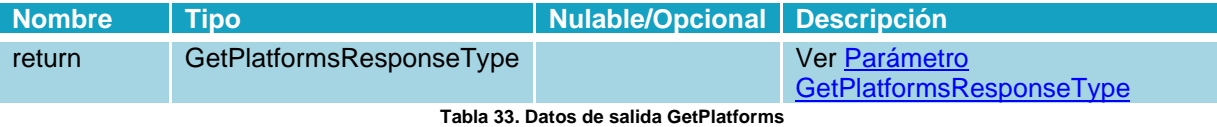

#### <span id="page-15-2"></span>**Respuesta:**

La respuesta en caso de que la operación se llevara a cabo correctamente y devolviera el listado de las plataformas de facturación de una ESF, en el caso de que se hubiera identificado en la petición, o todas en las que se tiene permiso:

RESPONSE

```
<SOAP-ENV:Body wsu:Id="pfx0468c924-351a-b5cc-75f0-c2254371ac1f" 
xmlns:wsu="http://docs.oasis-open.org/wss/2004/01/oasis-200401-wss-
wssecurity-utility-1.0.xsd">
       <ns1:GetPlatformsResponse>
          <return>
             <resultStatus>
               <code>0</code>
```
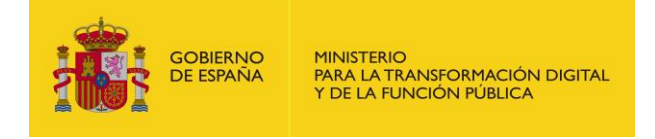

```
 <message>Sucess</message>
                 <detail/>
                 <trackingCode/>
             </resultStatus>
             <platforms>
<taxIdentificationNumber>99999999R</taxIdentificationNumber>
                 <invoicingServiceName>Juan 
Español</invoicingServiceName>
                <platformId>1</platformId>
                 <platformName>Pruebas</platformName>
             </platforms>
          </return>
       </ns1:GetPlatformsResponse>
    </SOAP-ENV:Body>
```
#### <span id="page-16-1"></span><span id="page-16-0"></span>**3.2.3 Operación GetPlatform**

#### 3.2.3.1 Descripción

Esta operación permite solicitar el detalle de una plataforma de facturación. Las estructuras de todos los tipos de datos complejos de este servicio se encuentran en el apartado [3.1.3 Descripción](#page-6-4)  [de parámetros "Type" de salida.](#page-6-4)

#### <span id="page-16-2"></span>3.2.3.2 Entrada

Datos de la petición de consulta del detalle de la plataforma.

#### **Parámetros:**

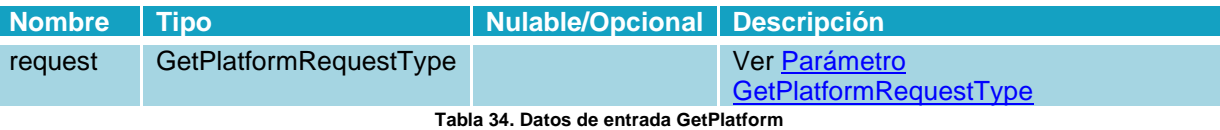

#### <span id="page-16-3"></span>**Petición:**

A continuación, se incluye un mensaje SOAP de ejemplo de invocación a la operación GetPlatform:

REQUEST

```
<soapenv:Envelope 
xmlns:soapenv="http://schemas.xmlsoap.org/soap/envelope/" 
xmlns:web="https://webservice.faceb2b.gob.es">
    <soapenv:Header/>
    <soapenv:Body>
       <web:GetPlatform>
          <request>
              <platformId>1</platformId>
         \langlerequest>
```
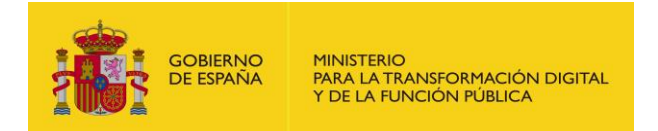

 </web:GetPlatform> </soapenv:Body> </soapenv:Envelope>

#### <span id="page-17-0"></span>3.2.3.3 Salida

Los datos de respuesta siempre contienen información del resultado de la operación.

#### **Parámetros:**

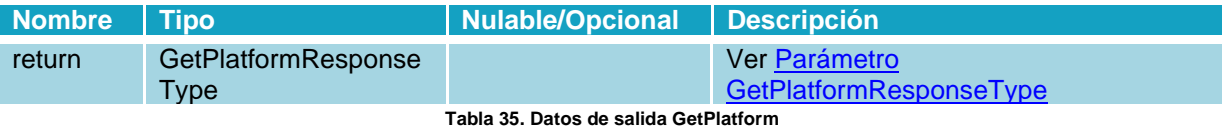

#### <span id="page-17-1"></span>**Respuesta:**

La respuesta en caso de que la operación se llevara a cabo correctamente y devolviera toda la información de una plataforma de facturación sería la siguiente:

#### RESPONSE

```
<SOAP-ENV:Body wsu:Id="pfx25122dd1-066c-c956-88ea-7139213c222e" 
xmlns:wsu="http://docs.oasis-open.org/wss/2004/01/oasis-200401-wss-
wssecurity-utility-1.0.xsd">
       <ns1:GetPlatformResponse>
          <return>
             <resultStatus>
               <code>0</code>
                <message>Sucess</message>
                <detail/>
                <trackingCode/>
             </resultStatus>
             <platformName>Pruebas</platformName>
             <platformId>1</platformId>
             <certs>
                <certId>1</certId>
                <pem>MIIGrDCCBZSgAwIBA........</pem>
               <serial>8254958724....</serial>
                <issuer>FNMT-RCM</issuer>
                <createDate>2016-02-22 22:30:04</createDate>
                <expireDate>2020-02-22 22:30:04</expireDate>
                <addedDate>2018-05-23 14:38:40</addedDate>
                <class>0</class>
             </certs>
          </return>
       </ns1:GetPlatformResponse>
    </SOAP-ENV:Body>
```
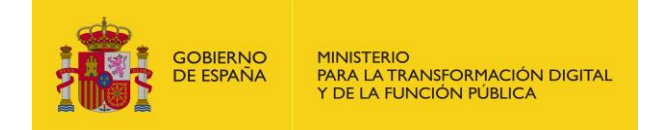

#### <span id="page-18-1"></span><span id="page-18-0"></span>**3.2.4 Operación UpdatePlatform**

#### 3.2.4.1 Descripción

Esta operación permite actualizar el nombre de una plataforma de facturación. Las estructuras de todos los tipos de datos complejos de este servicio se encuentran en el apartado [3.1.3](#page-6-4)  [Descripción de parámetros "Type" de salida.](#page-6-4)

#### <span id="page-18-2"></span>3.2.4.2 Entrada

Datos de la petición de la actualización del nombre de una plataforma de facturación.

#### **Parámetros:**

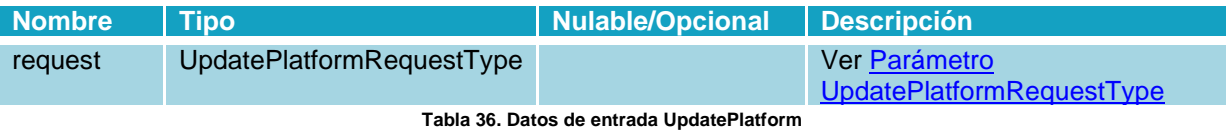

#### <span id="page-18-3"></span>**Petición:**

A continuación, se incluye un mensaje SOAP de ejemplo de invocación a la operación UpdatePlatform.

REQUEST

```
<soapenv:Envelope 
xmlns:soapenv="http://schemas.xmlsoap.org/soap/envelope/" 
xmlns:web="https://webservice.faceb2b.gob.es">
    <soapenv:Header/>
    <soapenv:Body>
       <web:UpdatePlatform>
          <request>
             <platformName>Plataforma de pruebas 1</platformName>
             <platformId>1</platformId>
         </request>
       </web:UpdatePlatform>
    </soapenv:Body>
</soapenv:Envelope>
```
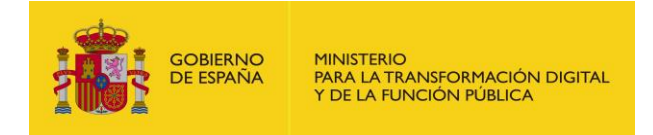

#### <span id="page-19-0"></span>3.2.4.3 Salida

Los datos de respuesta siempre contienen información del resultado de la operación.

#### **Parámetros:**

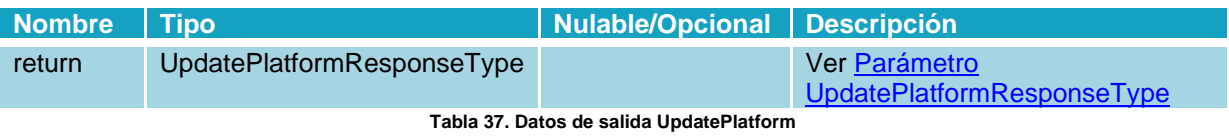

#### <span id="page-19-3"></span>**Respuesta:**

La respuesta en caso de que la operación se llevara a cabo correctamente y eliminara una plataforma de facturación sería la siguiente:

#### RESPONSE

```
<SOAP-ENV:Body wsu:Id="pfx94a1c289-20c3-13bc-ec23-e788c590e65b" 
xmlns:wsu="http://docs.oasis-open.org/wss/2004/01/oasis-200401-wss-
wssecurity-utility-1.0.xsd">
       <ns1:UpdatePlatformResponse>
          <return>
             <resultStatus>
               <code>0</code>
                <message>Sucess</message>
                <detail/>
                <trackingCode/>
            </resultStatus>
         </return>
       </ns1:UpdatePlatformResponse>
    </SOAP-ENV:Body>
```
#### <span id="page-19-2"></span><span id="page-19-1"></span>**3.2.5 Operación CreatePlatform**

#### 3.2.5.1 Descripción

Esta operación permite crear una plataforma de facturación. Las estructuras de todos los tipos de datos complejos de este servicio se encuentran en el apartado [3.1.3 Descripción de parámetros](#page-6-4)  ["Type" de salida.](#page-6-4)

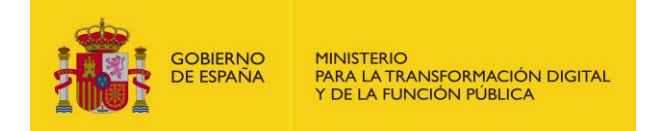

#### <span id="page-20-0"></span>3.2.5.2 Entrada

Datos de la petición de creación de una plataforma de facturación.

#### **Parámetros:**

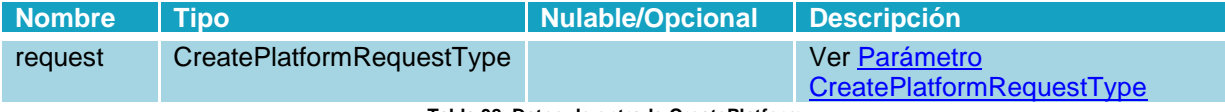

**Tabla 38. Datos de entrada CreatePlatform**

#### <span id="page-20-2"></span>**Petición:**

A continuación, se incluye un mensaje SOAP de ejemplo de invocación a la operación CreatePlatform:

#### REQUEST

```
<soapenv:Envelope 
xmlns:soapenv="http://schemas.xmlsoap.org/soap/envelope/" 
xmlns:web="https://webservice.faceb2b.gob.es">
    <soapenv:Header/>
    <soapenv:Body>
       <web:CreatePlatform>
          <request>
              <name>Plataforma pruebas</name>
         \langle request>
       </web:CreatePlatform>
    </soapenv:Body>
</soapenv:Envelope>
```
#### <span id="page-20-1"></span>3.2.5.3 Salida

Los datos de respuesta siempre contienen información del resultado de la operación.

#### **Parámetros:**

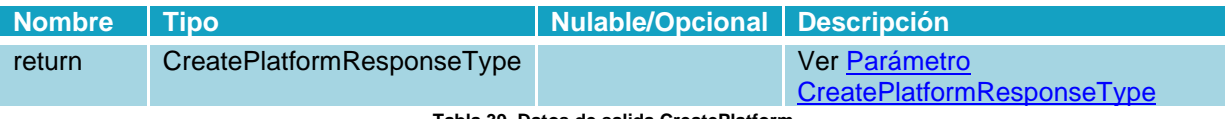

**Tabla 39. Datos de salida CreatePlatform**

#### <span id="page-20-3"></span>**Respuesta:**

La respuesta en caso de que la operación se llevara a cabo correctamente y devolviera la creación de una plataforma de facturación sería la siguiente:

RESPONSE

```
<SOAP-ENV:Body wsu:Id="pfx42933629-5088-150a-a14f-ba30701230b2" 
xmlns:wsu="http://docs.oasis-open.org/wss/2004/01/oasis-200401-wss-
wssecurity-utility-1.0.xsd">
       <ns1:CreatePlatformResponse>
```
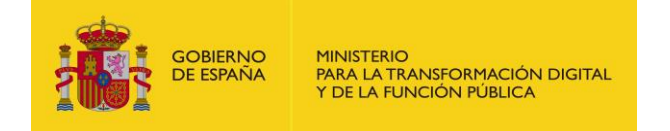

```
 <return>
          <resultStatus>
             <code>0</code>
              <message>Sucess</message>
              <detail/>
              <trackingCode/>
          </resultStatus>
          <platformId>2</platformId>
       </return>
    </ns1:CreatePlatformResponse>
 </SOAP-ENV:Body>
```
#### <span id="page-21-1"></span><span id="page-21-0"></span>**3.2.6 Operación DeletePlatform**

#### 3.2.6.1 Descripción

Esta operación permite eliminar una plataforma de facturación. Las estructuras de todos los tipos de datos complejos de este servicio se encuentran en el apartado [3.1.3 Descripción de](#page-6-4)  [parámetros "Type" de salida.](#page-6-4)

#### <span id="page-21-2"></span>3.2.6.2 Entrada

Datos de la petición de eliminación de una plataforma de facturación.

#### **Parámetros:**

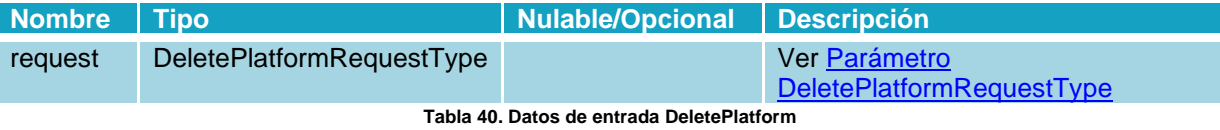

#### <span id="page-21-3"></span>**Petición:**

A continuación, se incluye un mensaje SOAP de ejemplo de invocación a la operación DeletePlatform.

#### REQUEST

```
<soapenv:Envelope 
xmlns:soapenv="http://schemas.xmlsoap.org/soap/envelope/" 
xmlns:web="https://webservice.faceb2b.gob.es">
    <soapenv:Header/>
    <soapenv:Body>
       <web:DeletePlatform>
          <request>
             <platformId>2</platformId>
         \langlerequest>
       </web:DeletePlatform>
    </soapenv:Body>
```
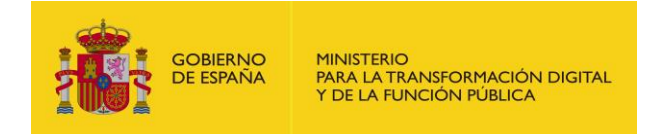

#### <span id="page-22-0"></span>3.2.6.3 Salida

Los datos de respuesta siempre contienen información del resultado de la operación.

#### **Parámetros:**

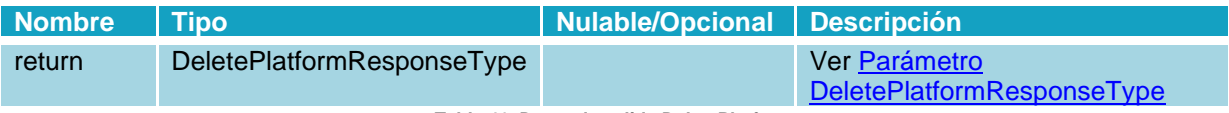

**Tabla 41. Datos de salida DeletePlatform**

#### <span id="page-22-3"></span>**Respuesta:**

La respuesta en caso de que la operación se llevara a cabo correctamente y se eliminara una plataforma de facturación sería la siguiente:

RESPONSE

```
<SOAP-ENV:Body wsu:Id="pfxcd570593-f8e2-8580-c22d-2993d52facfa" 
xmlns:wsu="http://docs.oasis-open.org/wss/2004/01/oasis-200401-wss-
wssecurity-utility-1.0.xsd">
       <ns1:DeletePlatformResponse>
          <return>
             <resultStatus>
               <code>0</code>
                <message>Sucess</message>
               <detail/> <trackingCode/>
            </resultStatus>
          </return>
       </ns1:DeletePlatformResponse>
    </SOAP-ENV:Body>
```
#### <span id="page-22-2"></span><span id="page-22-1"></span>**3.2.7 Operación CreateCertPlatform**

#### 3.2.7.1 Descripción

Esta operación permite añadir un certificado a una plataforma de facturación. Las estructuras de todos los tipos de datos complejos de este servicio se encuentran en el apartado [3.1.3](#page-6-4)  [Descripción de parámetros "Type" de salida.](#page-6-4)

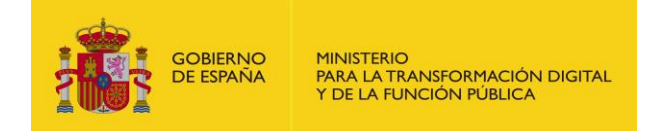

#### <span id="page-23-0"></span>3.2.7.2 Entrada

Datos de la petición de inclusión de un certificado a una plataforma de facturación.

#### **Parámetros:**

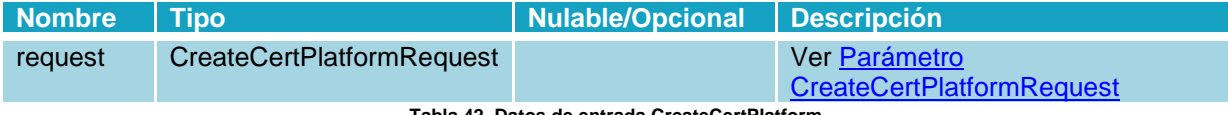

**Tabla 42. Datos de entrada CreateCertPlatform**

#### <span id="page-23-2"></span>**Petición:**

A continuación, se incluye un mensaje SOAP de ejemplo de invocación a la operación CreateCertPlatform.

```
REQUEST
<soapenv:Envelope 
xmlns:soapenv="http://schemas.xmlsoap.org/soap/envelope/" 
xmlns:web="https://webservice.faceb2b.gob.es">
    <soapenv:Header/>
    <soapenv:Body>
       <web:CreateCertPlatform>
          <request>
              <platformId>1</platformId>
              <pem>MIIF/TCCBOWgAwIBAgIQUj5ofy7TY.....</pem>
         \langle/request>
       </web:CreateCertPlatform>
    </soapenv:Body>
</soapenv:Envelope>
```
#### <span id="page-23-1"></span>3.2.7.3 Salida

Los datos de respuesta siempre contienen información del resultado de la operación.

#### **Parámetros:**

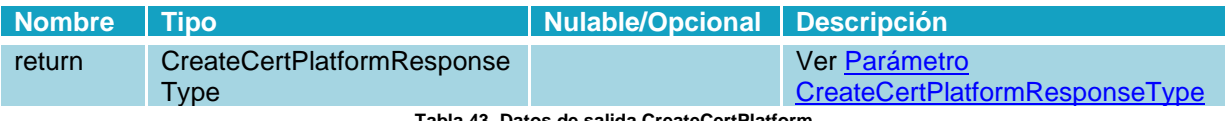

**Tabla 43. Datos de salida CreateCertPlatform**

#### <span id="page-23-3"></span>**Respuesta:**

La respuesta en caso de que la operación se llevara a cabo correctamente y devolviera la confirmación de la inclusión de un certificado en una plataforma de facturación sería la siguiente:

RESPONSE

```
<SOAP-ENV:Body wsu:Id="pfx716e8dc1-53e6-af0e-08a1-f30a2ba46262" 
xmlns:wsu="http://docs.oasis-open.org/wss/2004/01/oasis-200401-wss-
wssecurity-utility-1.0.xsd">
       <ns1:CreateCertPlatformResponse>
```
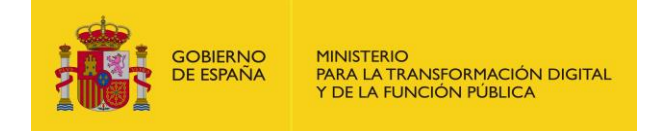

```
 <return>
          <resultStatus>
             <code>0</code>
              <message>Sucess</message>
              <detail/>
              <trackingCode/>
          </resultStatus>
          <certId>2</certId>
       </return>
    </ns1:CreateCertPlatformResponse>
 </SOAP-ENV:Body>
```
#### <span id="page-24-1"></span><span id="page-24-0"></span>**3.2.8 Operación DeleteCertPlatform**

#### 3.2.8.1 Descripción

Esta operación permite eliminar un certificado de una plataforma de facturación. Las estructuras de todos los tipos de datos complejos de este servicio se encuentran en el apartado [3.1.3](#page-6-4)  [Descripción de parámetros "Type" de salida.](#page-6-4)

#### <span id="page-24-2"></span>3.2.8.2 Entrada

Datos de la petición de eliminación de un certificado de una plataforma de facturación.

#### **Parámetros:**

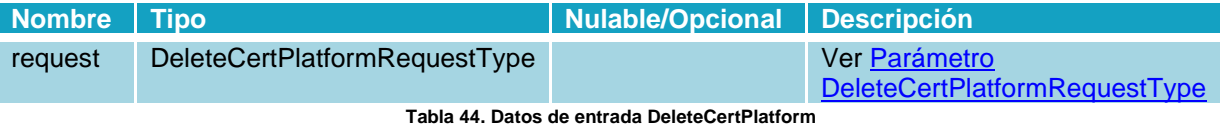

#### <span id="page-24-3"></span>**Petición:**

A continuación, se incluye un mensaje SOAP de ejemplo de invocación a la operación DeleteCertPlatform.

#### REQUEST

```
<soapenv:Envelope 
xmlns:soapenv="http://schemas.xmlsoap.org/soap/envelope/" 
xmlns:web="https://webservice.faceb2b.gob.es">
    <soapenv:Header/>
    <soapenv:Body>
       <web:DeleteCertPlatform>
          <request>
             <platformId>1</platformId>
             <certId>2</certId>
         \langle request>
       </web:DeleteCertPlatform>
    </soapenv:Body>
</soapenv:Envelope>
```
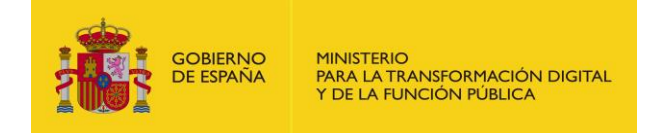

#### <span id="page-25-0"></span>3.2.8.3 Salida

Los datos de respuesta siempre contienen información del resultado de la operación.

#### **Parámetros:**

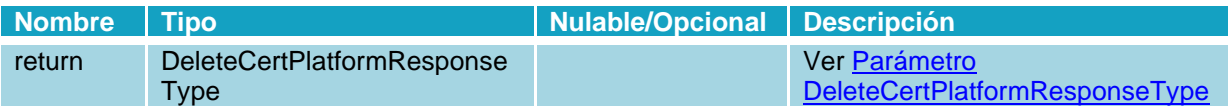

**Tabla 45. Datos de salida DeleteCertPlatform**

#### <span id="page-25-4"></span>**Respuesta:**

La respuesta en caso de que la operación se llevara a cabo correctamente y devolviera la confirmación de la eliminación de un certificado en una plataforma de facturación sería la siguiente:

RESPONSE

```
<SOAP-ENV:Body wsu:Id="pfx9a6bf7f6-b4ae-5afc-0514-13df3a95a205" 
xmlns:wsu="http://docs.oasis-open.org/wss/2004/01/oasis-200401-wss-
wssecurity-utility-1.0.xsd">
       <ns1:DeleteCertPlatformResponse>
          <return>
             <resultStatus>
               <code>0</code>
                <message>Sucess</message>
                <detail/>
                <trackingCode/>
            </resultStatus>
          </return>
       </ns1:DeleteCertPlatformResponse>
    </SOAP-ENV:Body>
```
#### <span id="page-25-2"></span><span id="page-25-1"></span>**3.2.9 Operación GetAuthorizeds**

#### 3.2.9.1 Descripción

Esta operación permite obtener el listado de autorizados de una ESF. Las estructuras de todos los tipos de datos complejos de este servicio se encuentran en el apartado [3.1.3 Descripción de](#page-6-4)  [parámetros "Type" de salida.](#page-6-4)

#### <span id="page-25-3"></span>3.2.9.2 Entrada

Este método no necesita de parámetros de entrada.

REQUEST

```
<soapenv:Envelope 
xmlns:soapenv="http://schemas.xmlsoap.org/soap/envelope/" 
xmlns:web="https://webservice.faceb2b.gob.es">
    <soapenv:Header/>
```
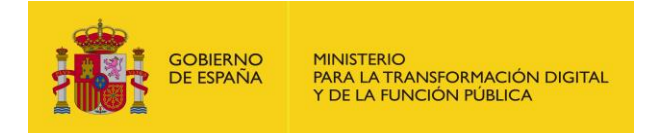

```
 <soapenv:Body>
       <web:GetAuthorizeds/>
    </soapenv:Body>
</soapenv:Envelope>
```
#### <span id="page-26-0"></span>3.2.9.3 Salida

Los datos de respuesta siempre contienen información del resultado de la operación.

#### **Parámetros:**

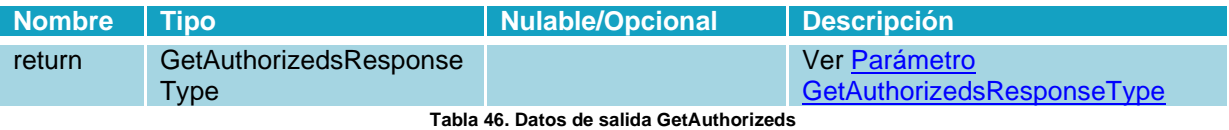

#### <span id="page-26-1"></span>**Respuesta:**

La respuesta en caso de que la operación se llevara a cabo correctamente y devolviera el listado de los autorizados de una ESF sería la siguiente:

RESPONSE

```
<SOAP-ENV:Body wsu:Id="pfxc47d61d7-2974-0045-d3fd-94f3a10f3e5d"
xmlns:wsu="http://docs.oasis-open.org/wss/2004/01/oasis-200401-wss-
wssecurity-utility-1.0.xsd">
       <ns1:GetAuthorizedsResponse>
          <return>
             <resultStatus>
               <code>0</code>
                <message>Success</message>
                <detail/>
                <trackingCode/>
             </resultStatus>
             <authorizeds>
                <authorized>
<taxIdentificationNumber>99999999R</taxIdentificationNumber>
                   <invoicingServiceName>Kung Fu 
Fashion</invoicingServiceName>
                   <authorizedId>41</authorizedId>
                  <authorizedType>Certificado 
autorizado</authorizedType>
                    <authorizedInfo>Agencia Notarial de Certificacion 
S.L.U. - CIF B83395988 
87392426675448624211526734021992163813</authorizedInfo>
                </authorized>
                <authorized>
<taxIdentificationNumber>99999999R</taxIdentificationNumber>
                   <invoicingServiceName>Kung Fu 
Fashion</invoicingServiceName>
                   <authorizedId>21</authorizedId>
                  <authorizedType>Certificado 
autorizado</authorizedType>
```
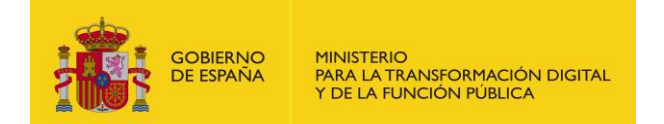

```
 <authorizedInfo>FNMT-RCM 
109320737506659534065501390716289328580</authorizedInfo>
                 </authorized>
             </authorizeds>
          </return>
       </ns1:GetAuthorizedsResponse>
    </SOAP-ENV:Body>
```
#### <span id="page-27-1"></span><span id="page-27-0"></span>**3.2.10 Operación CreateAuthorizeds**

#### 3.2.10.1 Descripción

Esta operación permite dar de alta un autorizado en una ESF. Las estructuras de todos los tipos de datos complejos de este servicio se encuentran en el apartado [3.1.3 Descripción de](#page-6-4)  [parámetros "Type" de salida.](#page-6-4)

#### <span id="page-27-2"></span>3.2.10.2 Entrada

Datos de la petición de creación de un autorizado en una ESF. Dichos autorizados pueden ser tipo persona o tipo certificado.

#### **Parámetros:**

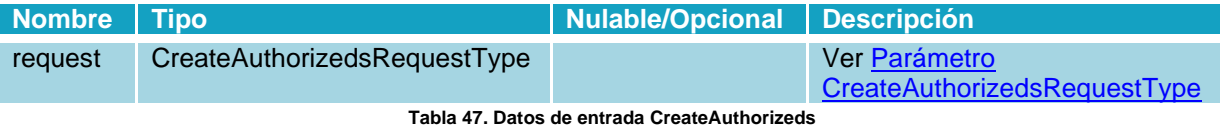

#### <span id="page-27-3"></span>**Petición:**

A continuación, se incluye un mensaje SOAP de ejemplo de invocación a la operación CreateAuthorizeds para tipo persona.

```
REQUEST
```

```
<soapenv:Envelope 
xmlns:soapenv="http://schemas.xmlsoap.org/soap/envelope/" 
xmlns:web="https://webservice.faceb2b.gob.es">
    <soapenv:Header/>
    <soapenv:Body>
       <web:CreateAuthorizeds>
          <request>
             <authorizeds>
                 <authorized>
                    <authorizedPerson>
<taxIdentificationNumber>99999999R</taxIdentificationNumber>
                    </authorizedPerson>
                 </authorized>
```
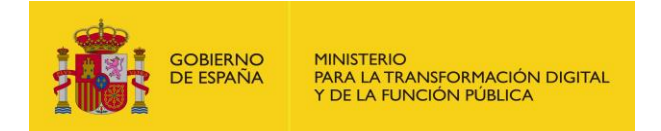

```
 </authorizeds>
          \langlerequest>
       </web:CreateAuthorizeds>
    </soapenv:Body>
</soapenv:Envelope>
```
Se incluye un mensaje SOAP de ejemplo de invocación a la operación CreateAuthorizeds para tipo certificado.

#### REQUEST

```
<soapenv:Envelope 
xmlns:soapenv="http://schemas.xmlsoap.org/soap/envelope/" 
xmlns:web="https://webservice.faceb2b.gob.es">
    <soapenv:Header/>
    <soapenv:Body>
       <web:CreateAuthorizeds>
          <request>
             <authorizeds>
                <authorized>
                     <authorizedCertificate>
```
<pem>MIIIyjCCB7KgAwIBAgIQR64gtC/imjdZCwT7EFpL3jANBgkqhkiG9w0BAQsFADBN MQswCQYDVQQGEwJFUzERMA8GA1UECgwIRk5NVC1SQ00xDjAMBgNVBAsMBUNFUkVTMRswG QYDVQQDDBJBQyBSZXByZXNlbnRhY2nDs24wHhcNMTcwNTA0MTAzOTU0WhcNMTkwNTA0MT AzOTU0WjCCARsxWjBYBgNVBA0MUVJlZzo0NTAxOSAvSG9qYTpUTy0zNzU5NyAvVG9tbzo xNjExIC9Gb2xpbzo1NiAvRmVjaGE6MTkvMDgvMjAxNSAvSW5zY3JpcGNpw7NuOjHCqjEY MBYGA1UEBRMPSURDRVMtMDM3OTU1MTBHMRMwEQYDVQQqDApKT1NFIE1BUklBMRkwFwYDV QQEDBBCTEFaUVVFWiBQSU5JTExBMTUwMwYDVQQDDCwwMzc5NTUxMEcgSk9TRSBNQVJJQS BCTEFaUVVFWiAoUjogQjQ1ODQzNTk2KTEYMBYGA1UEYQwPVkFURVMtQjQ1ODQzNTk2MRU wEwYDVQQKDAxWT1pURUxDT00gU0wxCzAJBgNVBAYTAkVTMIIBIjANBgkqhkiG9w0BAQEF AAOCAQ8AMIIBCgKCAQEAw3uDX1RQReWPmLM6t7T13psL84NheyFPMQeIgkK77yYZH95uG zTalvmbrGl2RnwH03VbCDNINjVp11NDOkvekoC8lWGAz7HCmQQFzHaF6a7sBV4aJ5MFXp NWPRiOcVITwu2mkOGXKsCTnjAuR0Z1j+z7XNAkxla7DDvNV5/ILbu9C6CII7PQQTsvUyt RMi1ZQ5kO2dth2qcUwX6jfLxMSmQfV2f/KSH02TXpiBHtd+h+rUXTZ3PG1DGB6IsxnPwL 56ENP3cw==</pem>

```
 </authorizedCertificate>
                 </authorized>
              </authorizeds>
          </request>
       </web:CreateAuthorizeds>
    </soapenv:Body>
</soapenv:Envelope>
```
#### <span id="page-28-0"></span>3.2.10.3 Salida

Los datos de respuesta siempre contienen información del resultado de la operación.

#### **Parámetros:**

<span id="page-28-1"></span>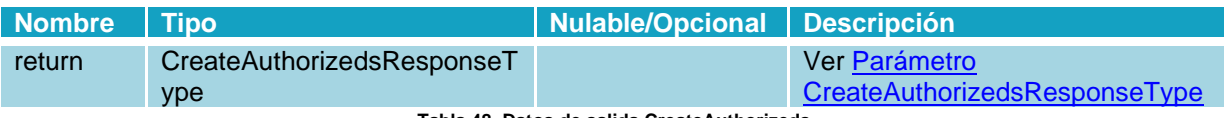

**Tabla 48. Datos de salida CreateAuthorizeds**

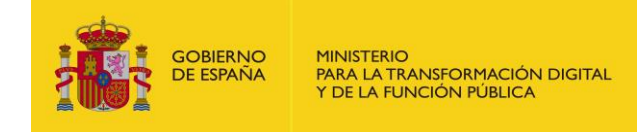

#### **Respuesta:**

La respuesta en caso de que la operación se llevara a cabo correctamente y devolviera la confirmación de inclusión de un autorizado de tipo persona en una ESF:

#### RESPONSE

```
<SOAP-ENV:Body wsu:Id="pfxc3dce3ef-bd8e-63cb-db2b-8fe2a064e1b5" 
xmlns:wsu="http://docs.oasis-open.org/wss/2004/01/oasis-200401-wss-
wssecurity-utility-1.0.xsd">
       <ns1:CreateAuthorizedsResponse>
          <return>
             <resultStatus>
               <code>0</code>
                <message>Success</message>
                <detail/>
                <trackingCode/>
             </resultStatus>
             <authorizeds>
                <authorized>
<taxIdentificationNumber>99999999R</taxIdentificationNumber>
                   <invoicingServiceName>Kung Fu 
Fashion</invoicingServiceName>
                   <authorizedId>42</authorizedId>
                  <authorizedType>Persona autorizada</authorizedType>
                  <authorizedInfo>99999999R</authorizedInfo>
                </authorized>
             </authorizeds>
          </return>
       </ns1:CreateAuthorizedsResponse>
    </SOAP-ENV:Body>
```
La respuesta en caso de que la operación se llevara a cabo correctamente y devolviera la confirmación de inclusión de un autorizado de tipo certificado en una ESF:

#### RESPONSE

```
<SOAP-ENV:Body wsu:Id="pfxb9a2a9c0-a867-f40e-094e-ca1cb0f2addd" 
xmlns:wsu="http://docs.oasis-open.org/wss/2004/01/oasis-200401-wss-
wssecurity-utility-1.0.xsd">
       <ns1:CreateAuthorizedsResponse>
          <return>
             <resultStatus>
               <code>0</code>
                <message>Success</message>
                <detail/>
                 <trackingCode/>
             </resultStatus>
             <authorizeds>
                 <authorized>
```
<taxIdentificationNumber>99999999R</taxIdentificationNumber>

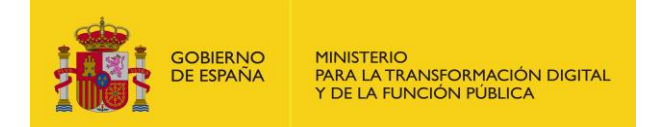

```
 <invoicingServiceName>Kung Fu 
Fashion</invoicingServiceName>
                    <authorizedId>43</authorizedId>
                   <authorizedType>Certificado 
autorizado</authorizedType>
                    <authorizedInfo>FNMT-RCM 
95279310667110397366830578764554587102</authorizedInfo>
                </authorized>
             </authorizeds>
         </return>
       </ns1:CreateAuthorizedsResponse>
    </SOAP-ENV:Body>
```
#### <span id="page-30-1"></span><span id="page-30-0"></span>**3.2.11 Operación DeleteAuthorized**

#### 3.2.11.1 Descripción

Esta operación permite eliminar un certificado de una plataforma de facturación. Las estructuras de todos los tipos de datos complejos de este servicio se encuentran en el apartado 3.1.3 [Descripción de parámetros "Type" de salida.](#page-6-4)

#### <span id="page-30-2"></span>3.2.11.2 Entrada

Datos de la petición de eliminación de un autorizado de una ESF.

#### **Parámetros:**

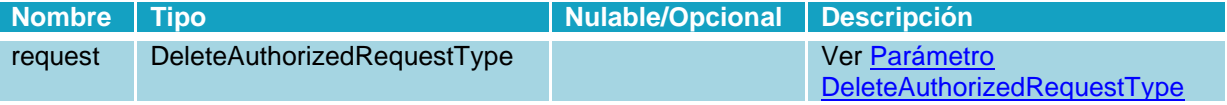

**Tabla 49. Datos de entrada DeleteAuthorized**

#### <span id="page-30-3"></span>**Petición:**

A continuación, se incluye un mensaje SOAP de ejemplo de invocación a la operación DeleteAuthorized.

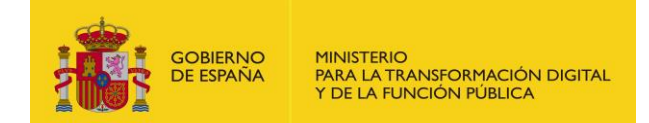

REQUEST

```
<soapenv:Envelope 
xmlns:soapenv="http://schemas.xmlsoap.org/soap/envelope/" 
xmlns:web="https://webservice.faceb2b.gob.es">
    <soapenv:Header/>
    <soapenv:Body>
       <web:DeleteAuthorized>
          <request>
             <authorizedId>43</authorizedId>
         \langle request>
       </web:DeleteAuthorized>
    </soapenv:Body>
</soapenv:Envelope>
```
#### <span id="page-31-0"></span>3.2.11.3 Salida

Los datos de respuesta siempre contienen información del resultado de la operación.

#### **Parámetros:**

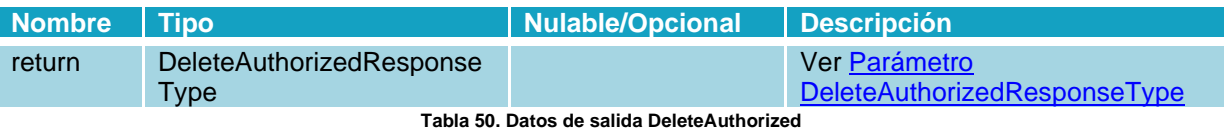

#### <span id="page-31-2"></span>**Respuesta:**

La respuesta en caso de que la operación se llevara a cabo correctamente y devolviera la confirmación de la eliminación de un autorizado en una ESF sería la siguiente:

```
RESPONSE
```

```
<SOAP-ENV:Body wsu:Id="pfx72795ae1-e3c2-260a-29bd-3c9e0101bc60" 
xmlns:wsu="http://docs.oasis-open.org/wss/2004/01/oasis-200401-wss-
wssecurity-utility-1.0.xsd">
       <ns1:DeleteAuthorizedResponse>
          <return>
             <resultStatus>
               <code>0</code>
                <message>Success</message>
                <detail/>
                <trackingCode/>
            </resultStatus>
          </return>
       </ns1:DeleteAuthorizedResponse>
    </SOAP-ENV:Body>
```
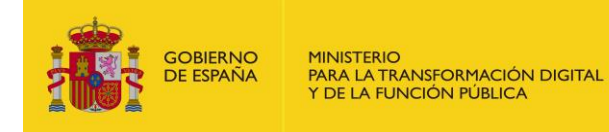

## **3.3 Códigos de Error**

<span id="page-32-0"></span>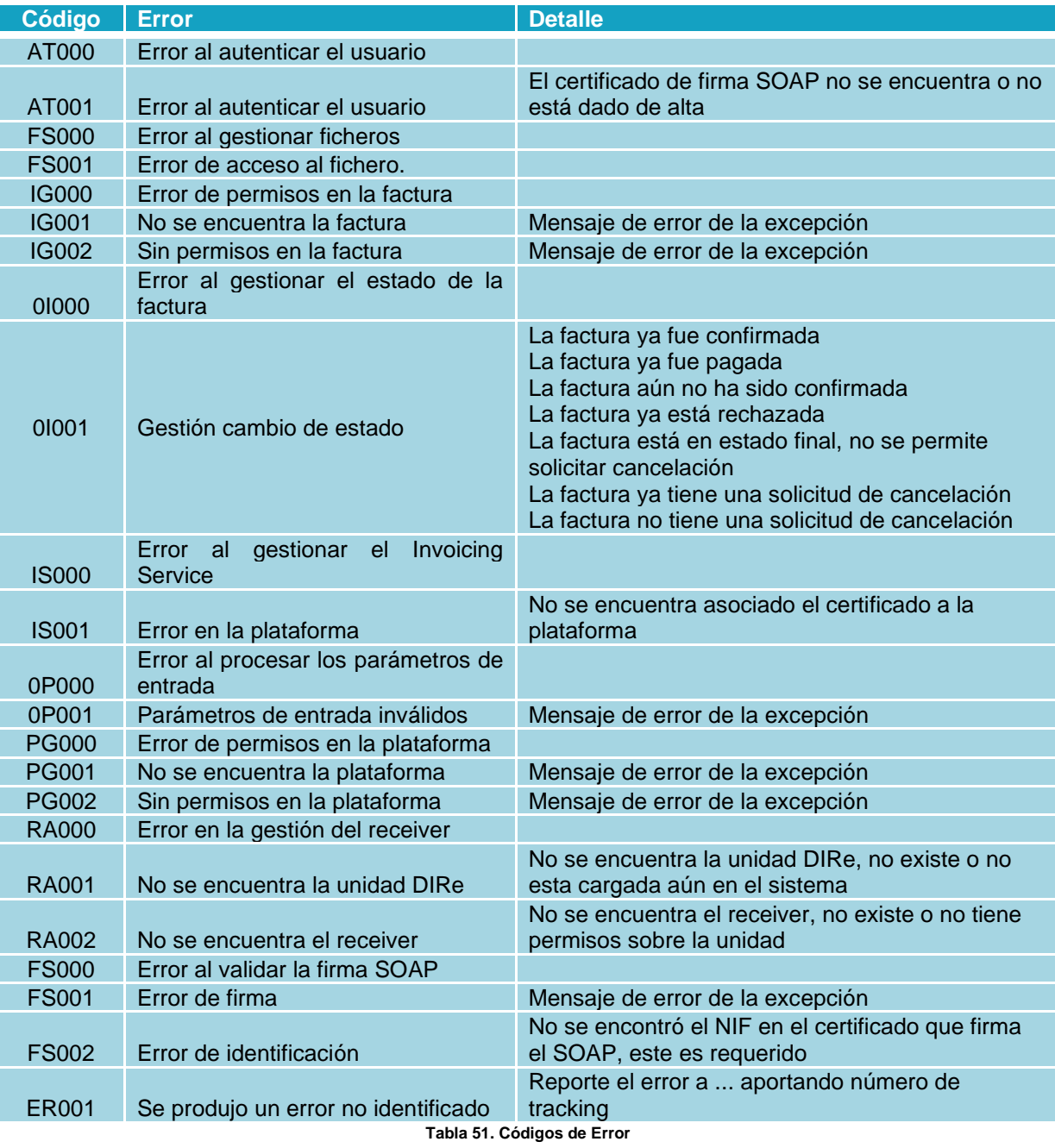

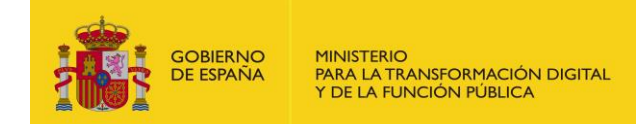

## <span id="page-33-0"></span>**4 Seguridad**

## <span id="page-33-1"></span>**4.1 Definición**

WS-Security (Seguridad en Servicios Web) es un protocolo de comunicaciones que suministra un medio para aplicar seguridad a los Servicios Web. En abril de 2004 el estándar WS-Security 1.0 fue publicado por Oasis-Open. En 2006 fue publicada la versión 1.1.

Originalmente desarrollado por IBM, Microsoft, y VeriSign, el protocolo es ahora llamado oficialmente WSS y está desarrollado por un comité en Oasis-Open. Las peticiones deben ir firmadas tal y como se indica en el apartado Implementación o con un formato válido de WS-Security 1.0 X.509 Token Profile.

La validación de peticiones es delegada en la plataforma @firma por lo que el certificado utilizado para firmar debe ser reconocido por la misma.

### <span id="page-33-2"></span>**4.2 Sistema de permisos dentro de FACeB2B**

Además de implementar la seguridad descrita a través de WS-Security 1.0 X.509 Token Profile la plataforma concede acceso a sus servicios web a través de un sistema de permisos; esto quiere decir que no todos los Sistemas de Gestión podrán acceder a todo el conjunto de facturas, si no solamente a aquellas para las que se les ha concedido acceso.

### <span id="page-33-3"></span>**4.3 Alta en la aplicación FACeB2B**

Lo primero que necesita hacer es dar de alta sus Plataformas de Facturación dentro de la plataforma FACeB2B, adjudicando a cada una de ellas el certificado electrónico, reconocido por la Plataforma @firma, con el que se realizarán las peticiones anteriormente descritas.